#### **STEVEN MANN**

## **PowerShell for SharePoint 2010**

### **HOW-TO**

Real Solutions for Using PowerShell for SharePoint: 2010

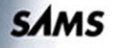

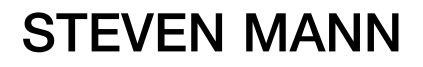

**SAMS** 

# **HOW-TO PowerShell™ for SharePoint®** 2010

800 East 96th Street, Indianapolis, Indiana 46240 USA

#### PowerShell™ for SharePoint® 2010 How-To

Copyright © 2011 by Pearson Education, Inc.

All rights reserved. No part of this book shall be reproduced, stored in a retrieval system, or transmitted by any means, electronic, mechanical, photocopying, recording, or otherwise, without written permission from the publisher. No patent liability is assumed with respect to the use of the information contained herein. Although every precaution has been taken in the preparation of this book, the publisher and author assume no responsibility for errors or omissions. Nor is any liability assumed for damages resulting from the use of the information contained herein.

ISBN-10: 0-672-33559-X

ISBN-13: 978-0-672-33559-4

Library of Congress Cataloging-in-Publication Data

Mann, Steve, 1950-

 PowerShell for SharePoint 2010 : how to / Steven Mann. p. cm.

ISBN 978-0-672-33559-4

1. Intranets (Computer networks)-Management-Miscellanea. 2. Microsoft SharePoint (Electronic resource)-Miscellanea. 3. Groupware (Computer software)-Miscellanea. 4. Windows PowerShell (Computer program language)-Miscellanea. 5. Microsoft Windows (Computer file)-Miscellanea. I. Title.

 TK5105.875.I6M365 2011 006.7'8-dc23

2011020669

Printed in the United States of America

First Printing: June 2011

#### **Trademarks**

All terms mentioned in this book that are known to be trademarks or service marks have been appropriately capitalized. Pearson cannot attest to the accuracy of this information. Use of a term in this book should not be regarded as affecting the validity of any trademark or service mark.

#### Warning and Disclaimer

Every effort has been made to make this book as complete and as accurate as possible, but no warranty or fitness is implied. The information provided is on an "as is" basis. The author and the publisher shall have neither liability nor responsibility to any person or entity with respect to any loss or damages arising from the information contained in this book. Bulk Sales

#### Bulk Sales

Pearson offers excellent discounts on this book when ordered in quantity for bulk purchases or special sales. For more information, please contact:

 U.S. Corporate and Government Sales 1-800-382-3419 corpsales@pearsontechgroup.com For sales outside of the U.S., please contact: International Sales

+1-317-581-3793

international@pearsontechgroup.com

Editor-in-Chief Greg Wiegand Executive Editor Neil Rowe Development Editor Mark Renfrow Managing Editor Kristy Hart Project Editor Andy Beaster Copy Editor Bart Reed Indexer Tim Wright Proofreader Debbie Williams Technical Editor J. Boyd Nolan Team Coordinator Cindy Teeters Book Designer Gary Adair Composition Gloria Schurick

### **Contents at a Glance**

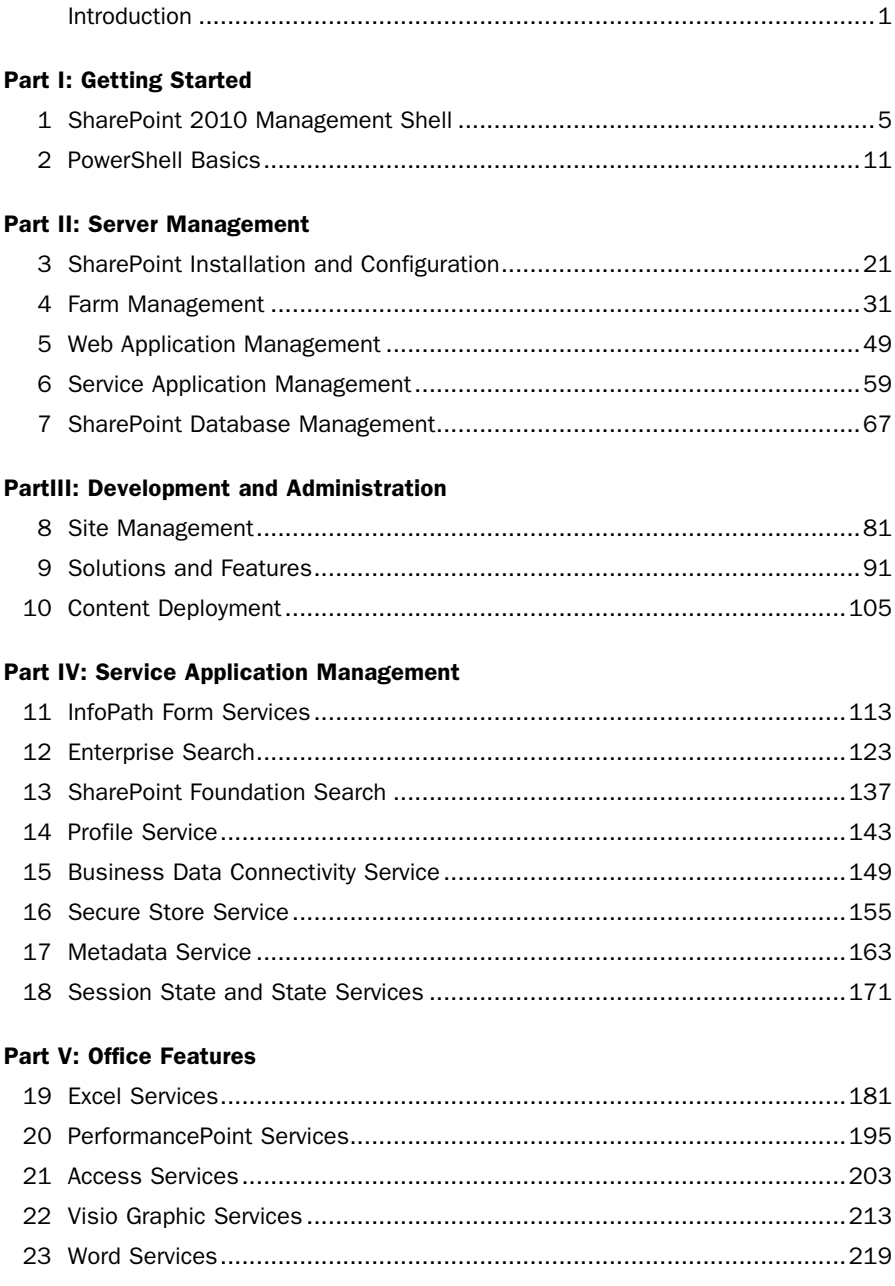

#### **Part VI: Appendices**

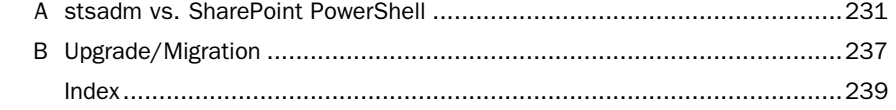

### <span id="page-5-2"></span><span id="page-5-1"></span><span id="page-5-0"></span>Table of Contents

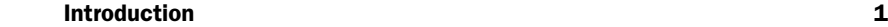

#### **[Part I: Getting Started](#page--1-0)**

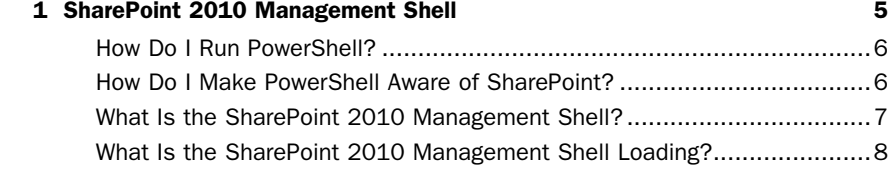

#### **[2 PowerShell Basics 11](#page--1-0)**

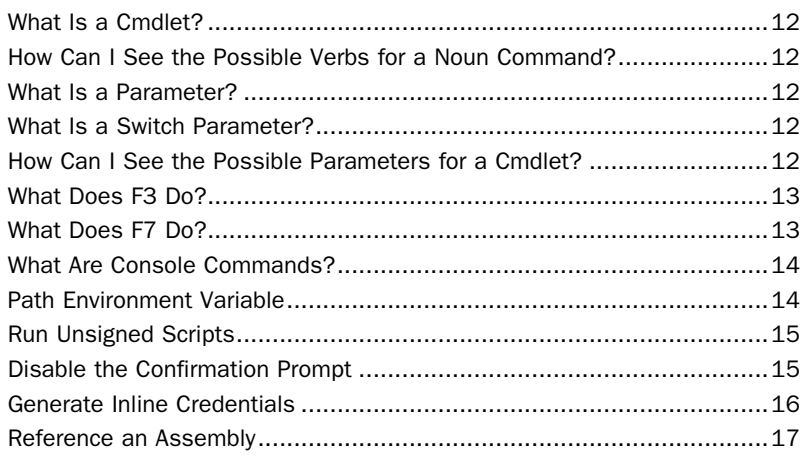

#### **[Part II: Server Management](#page--1-9)**

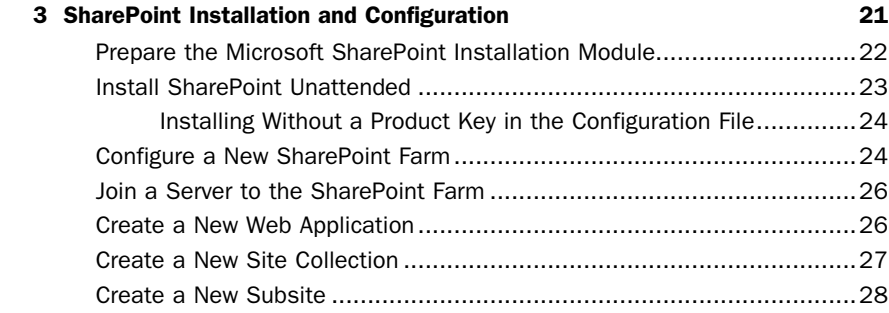

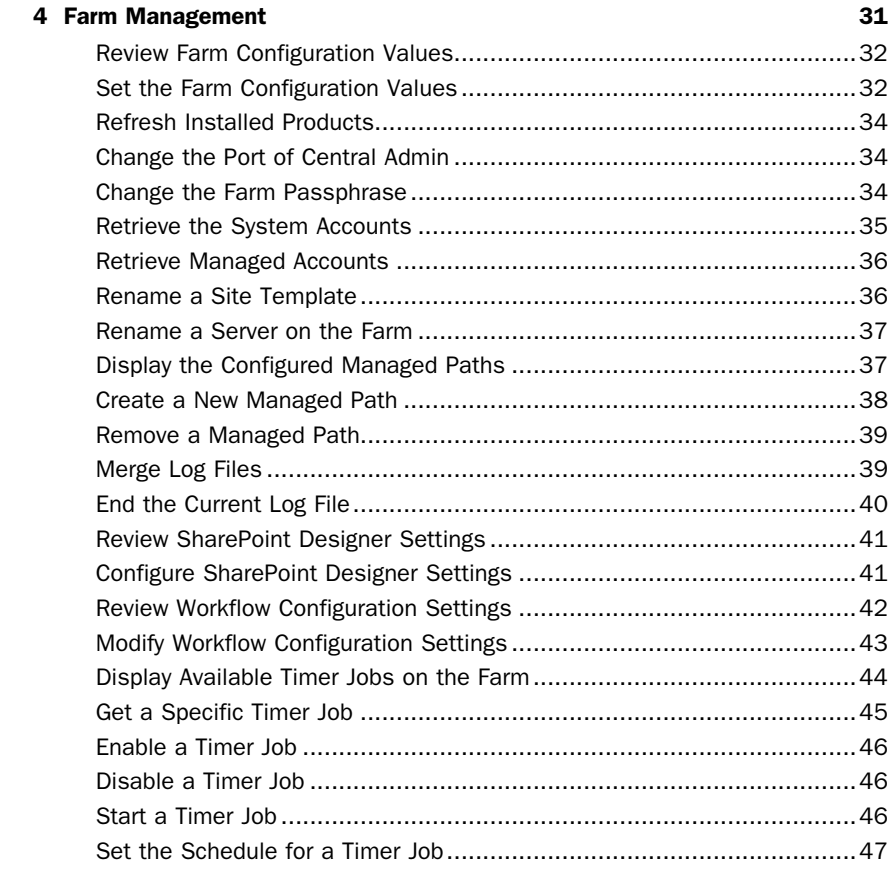

#### **[5 Web Application Management 49](#page--1-10)**

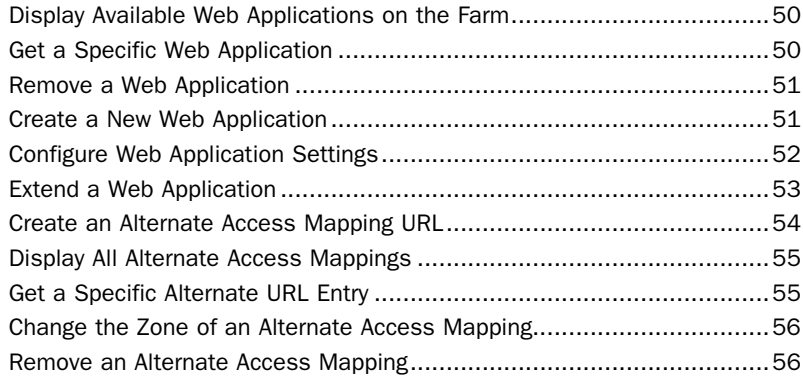

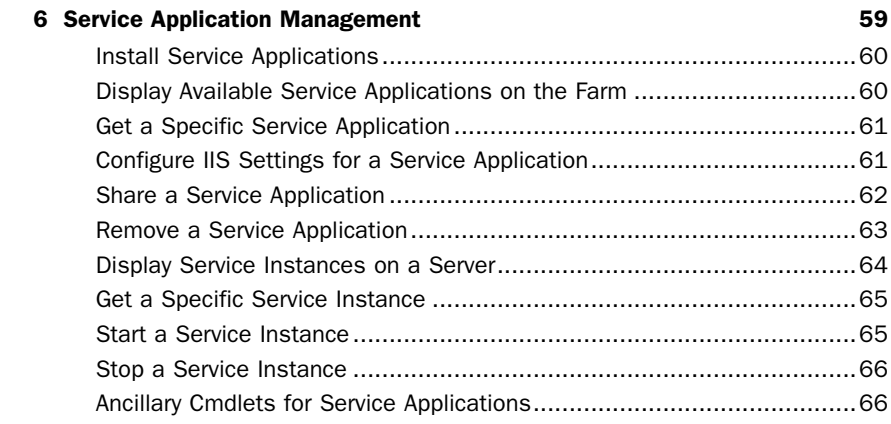

#### **[7 SharePoint Database Management 67](#page--1-9)**

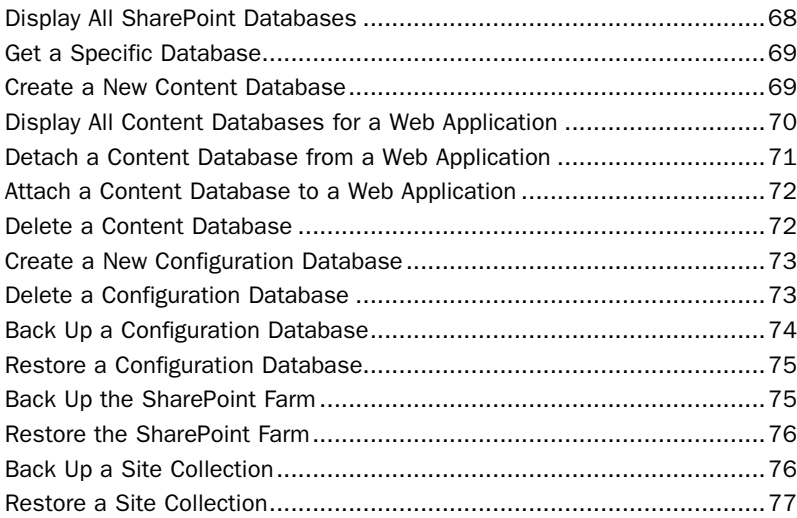

#### **[Part III: Development and Administration](#page--1-9)**

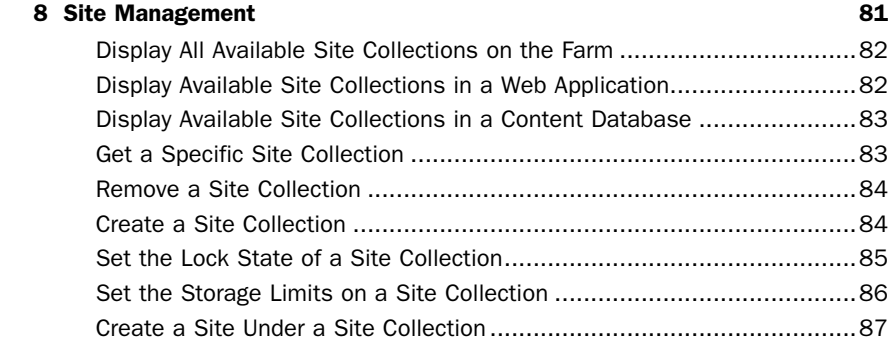

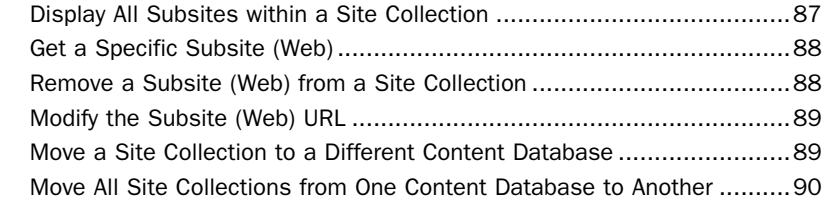

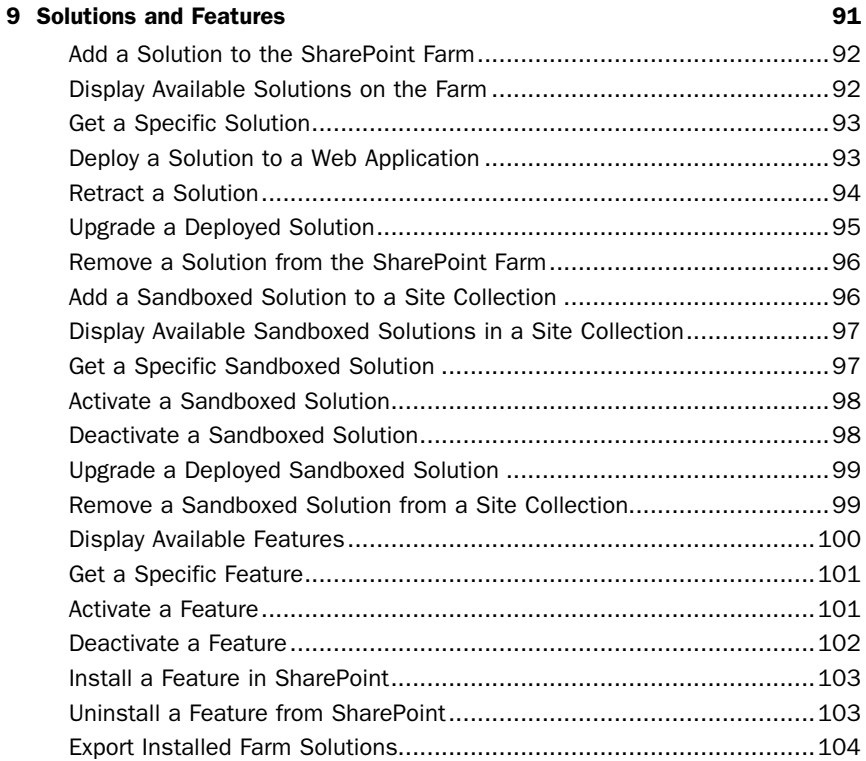

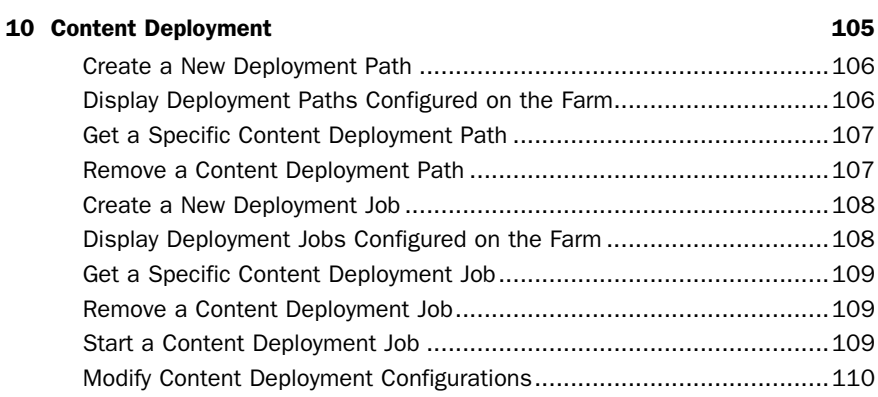

#### **[Part IV: Service Application Management](#page--1-9)**

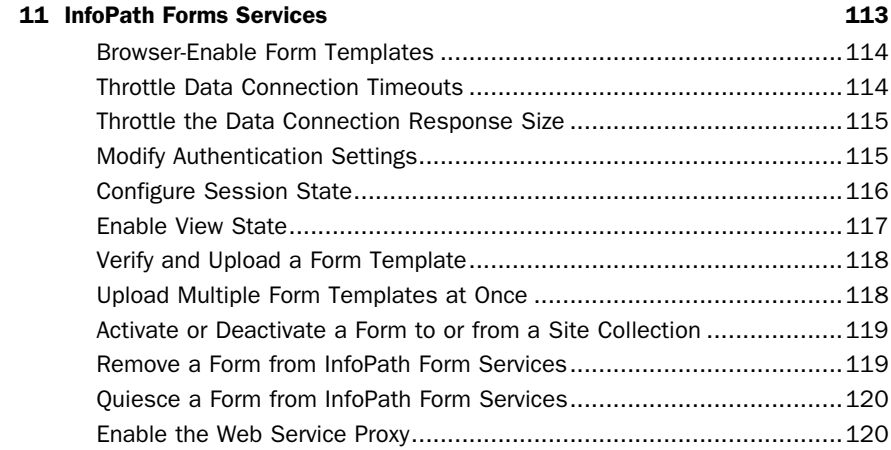

#### **[12 Enterprise Search 123](#page--1-9)**

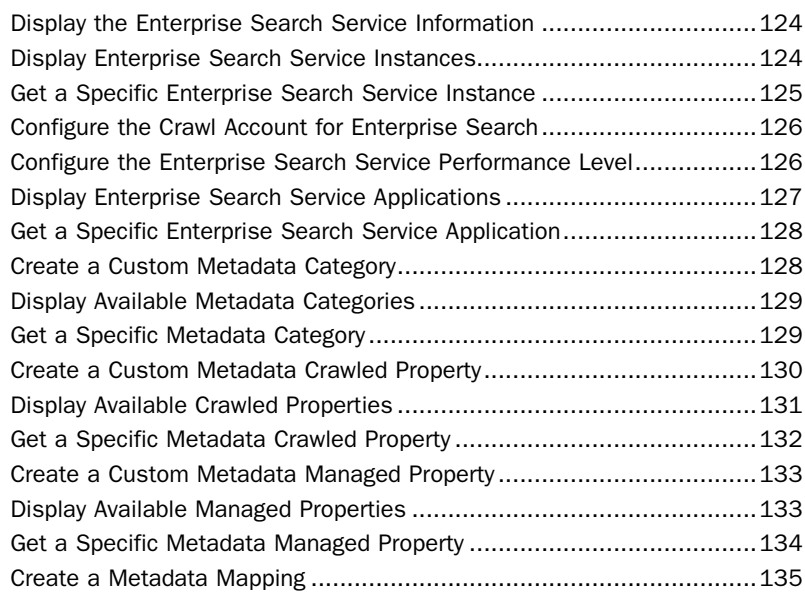

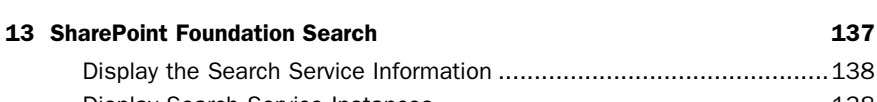

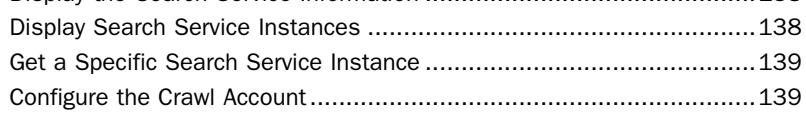

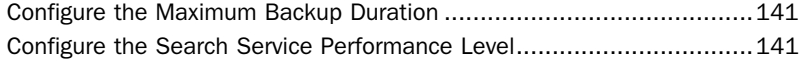

#### **14 Profile Service** 143

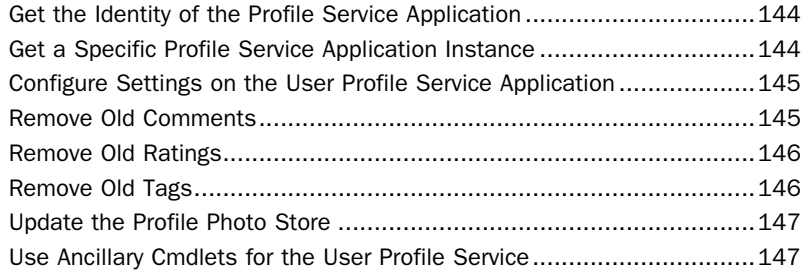

#### **[15 Business Data Connectivity Service 149](#page--1-10) 149**

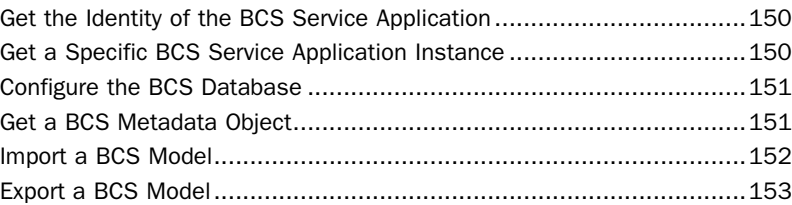

#### **[16 Secure Store Service 155](#page--1-10)**

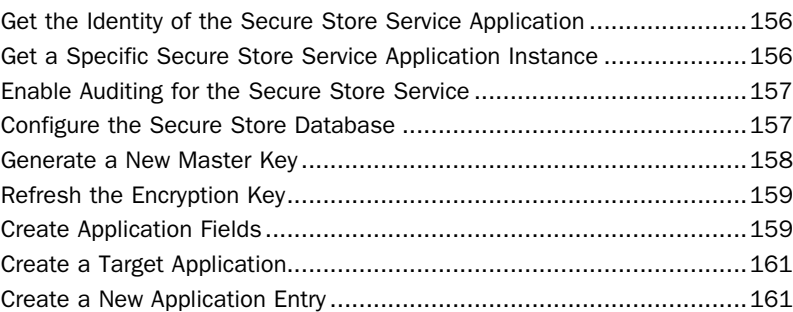

#### **[17 Metadata Service 163](#page--1-10)** [Get the Identity of the Metadata Service Application ...........................164](#page--1-8)

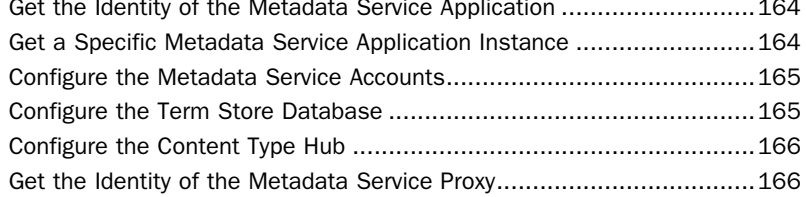

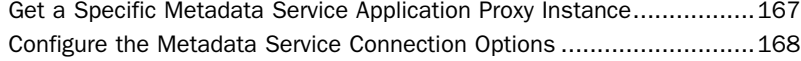

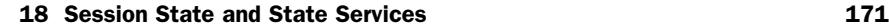

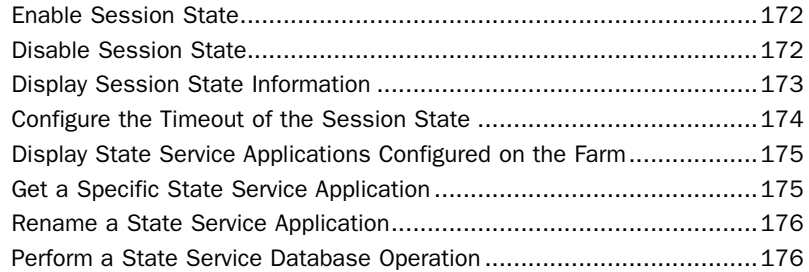

#### **[Part V: Office Features](#page--1-9)**

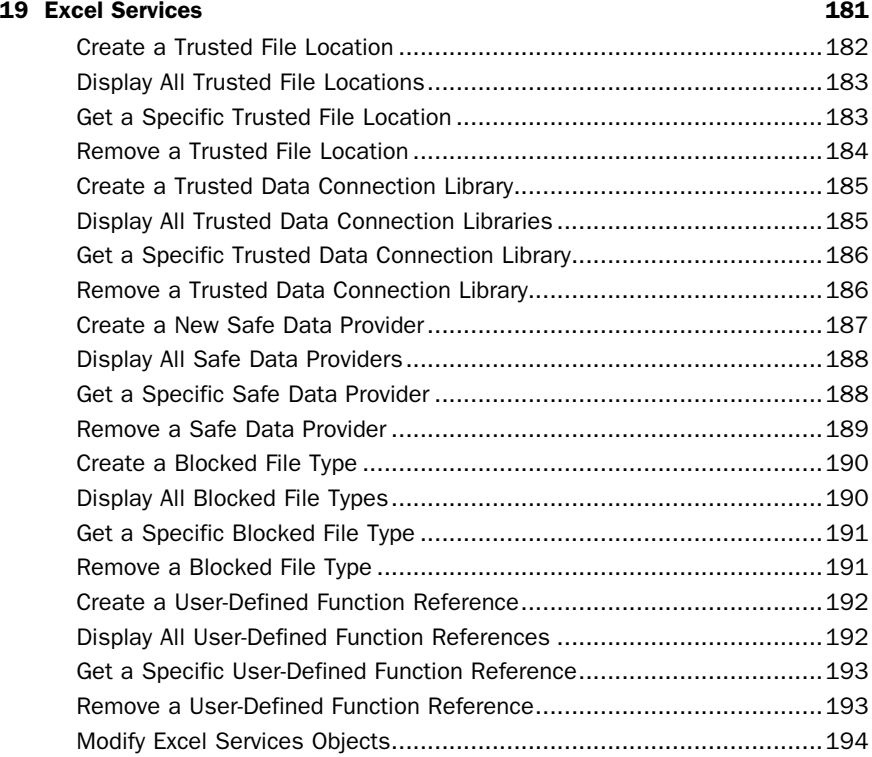

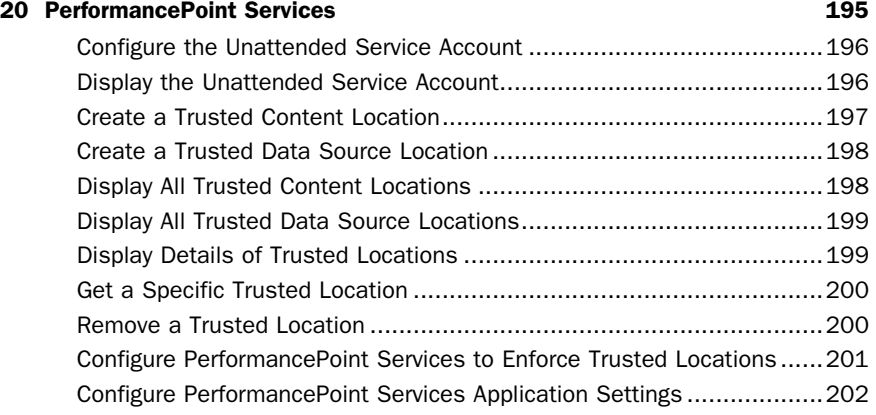

#### **[21 Access Services 203](#page--1-10)**

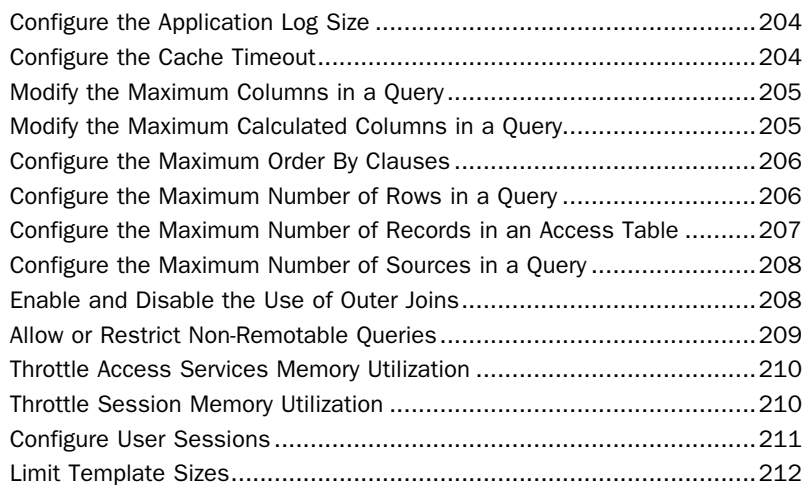

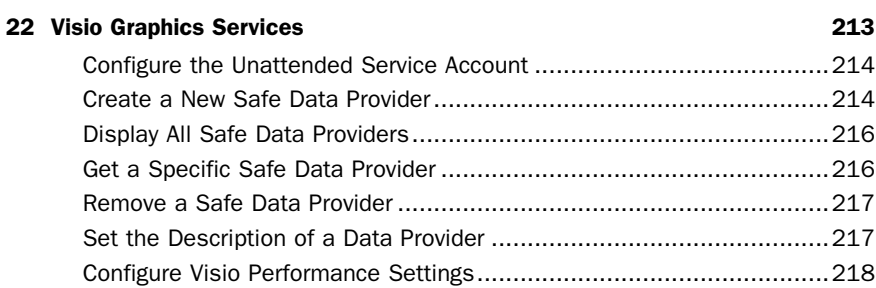

<span id="page-13-0"></span>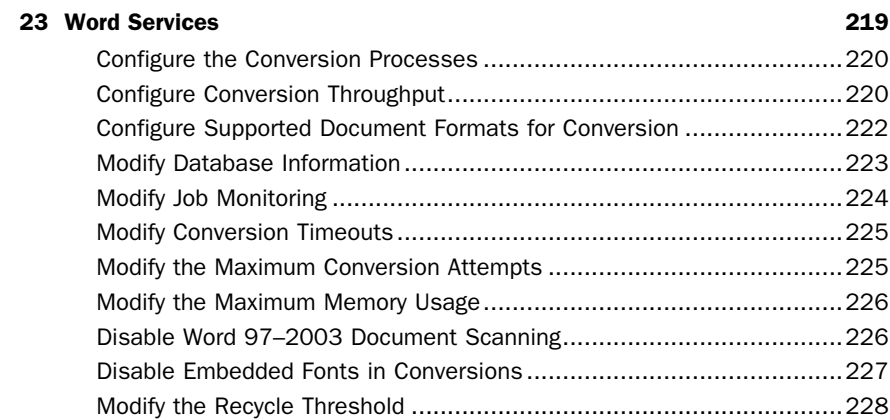

#### **[Part V: Appendices](#page--1-9)**

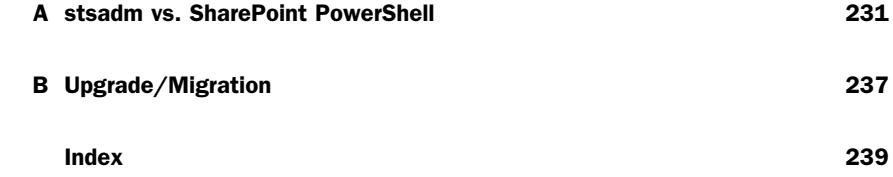

### About the Author

**Steve Mann** was born and raised in Philadelphia, Pennsylvania, where he still resides today. He is an Enterprise Applications Engineer for Morgan Lewis and has more than 17 years of professional experience. Steve was previously a Principal Architect for RDA Corporation, where he worked for more than 13 years.

 For the past 8 years, Steve has primarily focused on collaboration and business intelligence solutions using Microsoft technologies. He managed the internal BI Practice Group at RDA for several years. He was also heavily involved within RDA's Collaboration/Search Practice Group.

 Steve has authored and coauthored several books related to the subject of SharePoint Server 2010. His blog site can be found at [www.SteveTheManMann.com .](www.SteveTheManMann.com)

### Dedication

 *In loving memory of my grandfather, Max Winitz, who always taught me to do my best and to be a man.*

### Acknowledgments

 Thanks to Sams Publishing and Neil Rowe for making this book a reality and for giving me the opportunity to share my ideas and solutions.

### Tell Us What You Think!

 As the reader of this book, you are our most important critic and commentator. We value your opinion and want to know what we're doing right, what we could do better, what areas you'd like to see us publish in, and any other words of wisdom you're willing to pass our way.

 I welcome your comments. You can email or write me directly to let me know what you did or didn't like about this book—as well as what we can do to make our books stronger.

 Please note that I cannot help you with technical problems related to the topic of this book, and that due to the high volume of mail I receive, I might not be able to reply to every message.

 When you write, please be sure to include this book's title and author as well as your name and phone or fax number. I will carefully review your comments and share them with the author and editors who worked on the book.

 Email: feedback@samspublishing.com Mail: Neil Rowe

Executive Editor Sams Publishing 201 West 103rd Street Indianapolis, IN 46290 US

### **Reader Services**

Visit our website and register this book at informit.com/register for convenient access to any updates, downloads, or errata that might be available for this book.

### <span id="page-17-0"></span> [Introduction](#page-5-0)

#### Overview of This Book

 PowerShell is becoming the de facto administration tool for Microsoft Server products. The ability to script out reusable steps and code makes life easier for administrators, developers, and managers alike. With the latest release of Microsoft SharePoint Server 2010, PowerShell is the recommended administration tool. The previous stsadm console application is still available for backward compatibility but will soon be deprecated. Therefore, it is essential to understand the available cmdlets within SharePoint 2010.

 This book is designed to provide a great reference of the SharePoint cmdlets across all areas and features within the product. The scenarios covered can be used to build out simple to complex scripts using the syntax and examples found within this book's chapters.

#### How to Benefit from This Book

 This book provides a brief overview of how to get started with PowerShell in a SharePoint environment. It is not, however, a tutorial on PowerShell scripting itself. Use this book as a guide for performing repeated tasks or scripting out steps that need to be replicated across your SharePoint environments (development, staging, production, and so on). Whether it is for server management (including farm and web application administration), development, or the new service applications, this book describes the common cmdlets and SharePoint functionality available through PowerShell.

 There have been changes within the SharePoint 2010 cmdlets during various releases (for example, beta, release candidates, and product releases). Many examples provided on the Internet use the old cmdlets and/or do not provide the appropriate parameters or types. In addition, some of the documentation on the cmdlets, settings, and configurations available on the Internet is incorrect. You can rest assured that all of the sample command lines in this book have been tested and confirmed to be as accurate as possible.

 You can access the code examples used in this book by registering on the book's website at informit.com/register. Go to this URL, sign in, and enter the ISBN to register (free site registration required). After you register, look on your Account page, under Registered Products, for a link to Access Bonus Content.

#### How to Continue Expanding Your Knowledge

 This book will provide the basis for what is possible within PowerShell scripts for SharePoint. To become an overall PowerShell expert you may want to expand your knowledge by exploring other books that discuss general PowerShell scripting techniques and syntax. Several general PowerShell books are available at informit.com.

### <span id="page-19-0"></span>CHAPTER 3

### [SharePoint Installation and](#page-5-0)  **Configuration**

#### IN THIS CHAPTER

- ▶ Prepare the Microsoft SharePoint Installation Module
- ▶ Install SharePoint Unattended
- ▶ Configure a New SharePoint Farm
- ▶ Join a Server to the SharePoint Farm
- $\triangleright$  Create a New Web Application
- $\triangleright$  Create a New Site Collection
- $\triangleright$  Create a New Subsite

<span id="page-20-1"></span><span id="page-20-0"></span> This chapter explores how you may use PowerShell scripts to perform the installation and configuration of SharePoint 2010. Microsoft provides a set of tools that aids in the installation. Use these procedures to script out and run unattended installations.

#### [Prepare the Microsoft SharePoint Installation Module](#page-5-1)

**Scenario/Problem:** You need to have access to extended SharePoint installation commands within PowerShell.

**Solution:** Download and install the SPModule from Microsoft.

 Before you can install SharePoint from within PowerShell, you need to download and install the SPModule code from Microsoft. The downloadable file can be found at  [http://www.microsoft.com/downloads/en/details.aspx?FamilyID=c57556ff-8df0-44fd](http://www.microsoft.com/downloads/en/details.aspx?FamilyID=c57556ff-8df0-44fdaba6-3df01b9f80ce)[aba6-3df01b9f80ce](http://www.microsoft.com/downloads/en/details.aspx?FamilyID=c57556ff-8df0-44fdaba6-3df01b9f80ce) (or search for SPModule Powershell).

 Unzip the file and place it into a local folder. Add this folder to the PSModulePath environment variable. The code is unsigned, so you must allow unsigned scripts to run. See Chapter 2, "PowerShell Basics," for steps on adding an environment variable and allowing the execution of unsigned scripts.

 Launch Windows PowerShell by right-clicking the icon and selecting Run As Administrator. Import the modules extracted from the zipped SPModule by using the commands in Listing 3.1 .

LISTING 3.1 **Importing the SPModule Components** 

```
Import-Module SPModule.misc
Import-Module SPModule.setup
```
**TIP** You will need to set your execution policy to unrestricted in order to successfully import the SPModule.misc and SPModule.setup files. You will therefore be prompted on the import of some of the scripts. Entering an R for Run Once will install the scripts properly.

The cmdlets to install and configure SharePoint are now installed and ready for use.

Importing the SPModule.misc file performs a check for updates. If updates are available, you will be notified. Perform any updates before proceeding. NOTE

#### <span id="page-21-1"></span><span id="page-21-0"></span>[Install SharePoint Unattended](#page-5-2)

Scenario/Problem: You need to install SharePoint from PowerShell.

**Solution:** Use the Install-SharePoint cmdlet from the SPModule.

 The first step in unattended installation and configuration is to actually install SharePoint onto the server. The Install-SharePoint cmdlet is provided by the SPModule to perform the installation. This cmdlet is used in conjunction with a setup configuration file that contains the installation parameters.

 Sample setup configuration files are included on the SharePoint installation disc. They are contained within their own folder within Files, as shown in Figure 3.1 . An example of the configuration file contents is shown in Listing 3.2 .

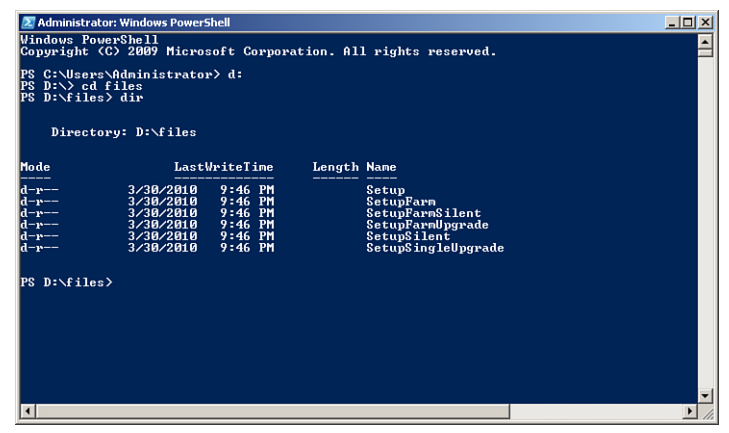

FIGURE 3.1 Sample configuration files are contained within the folders shown.

```
LISTING 3.2 Sample Farm Setup Configuration File
```

```
<Configuration>
     <Package Id="sts">
         <Setting Id="LAUNCHEDFROMSETUPSTS" Value="Yes"/>
     </Package>
     <Package Id="spswfe">
         <Setting Id="SETUPCALLED" Value="1"/>
     </Package>
     <Logging Type="verbose" Path="%temp%"
Template="SharePoint Server Setup(*).log"/>
     <!--<PIDKEY Value="Enter Product Key Here" />-->
     <Setting Id="SERVERROLE" Value="APPLICATION"/>
```

```
 <Setting Id="USINGUIINSTALLMODE" Value="1"/>
     <Setting Id="SETUPTYPE" Value="CLEAN_INSTALL"/>
     <Setting Id="SETUP_REBOOT" Value="Never"/>
</Configuration>
```
 Copy the config.xml file that matches your intended installation to a local drive location. Open the file in Notepad and uncomment the PIDKEY line by removing the "<!-- " from the front and "-->" from the back. Enter your SharePoint product key in place of "Enter Product Key Here." Save your changes.

 You may now use this configuration file with the Import-SharePoint cmdlet, which has the following syntax:

<span id="page-22-0"></span>Install-SharePoint -setupexepath <path to setup.exe on disc> -configxmlpath <path to the setup config.xml>

A sample command-line entry is shown in Listing 3.3 .

#### LISTING 3.3 **Installing SharePoint from the Command Line**

```
Install-SharePoint –setupexepath D:\setup.exe –configxmlpath
c:\config.xml
```
SharePoint will be installed on the server accordingly.

Install SharePoint on all servers that will participate in the farm (except for the database server) before configuring a new farm or joining to an existing farm. TIP

#### **Installing Without a Product Key in the Configuration File**

 For security purposes, you may not want to store the product key within the configuration file. Instead you can use the –PIDKey parameter followed by your product key in quotes on the command line with the Install-SharePoint cmdlet, as shown in Listing 3.4.

```
LISTING 3.4 Installing SharePoint from the Command Line with a Product Key
```
Install-SharePoint –setupexepath D:\setup.exe –configxmlpath c:\config.xml -PIDKey "ABDCE-FGHIJ-KLMNO-PQRST-UVWXY"

#### [Configure a New SharePoint Farm](#page-5-1)

**Scenario/Problem:** You need to configure a new SharePoint farm from the command line.

<span id="page-23-0"></span>**Solution:** Use the New-SharePointFarm cmdlet from the SPModule.

 The New-SharePointFarm cmdlet allows you to configure a new SharePoint farm on the server. The syntax is as follows:

```
New-SharePointFarm -databaseserver <server name>
-databaseaccessaccount (Get-Credential <domain\account>)
-farmname <name of new farm>
-passphrase (ConvertTo-SecureString -asplaintext -force -string "Enter a 
farm pass phrase here")
```
 This command requires credentials for the database server. Therefore, the Get-Credential PowerShell command is used in conjunction with New-SharePointFarm . After you enter the command, PowerShell will prompt for the password of the database access account entered, as shown in Figure 3.2 .

**TIP** Use inline credentials instead of (Get-Credential). See Chapter 2 for more details.

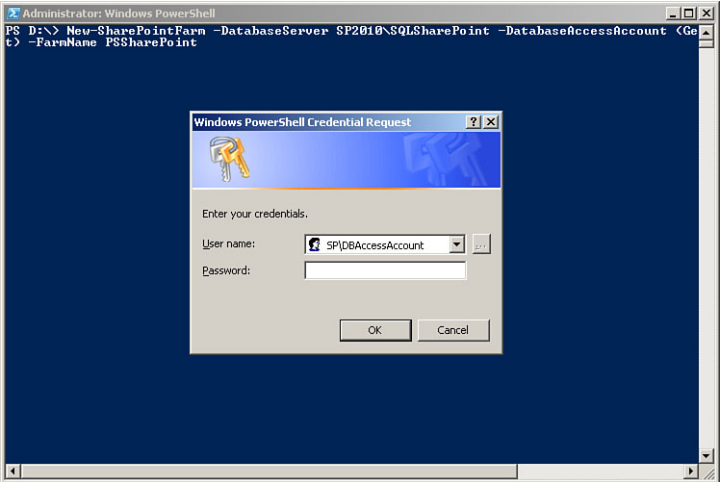

FIGURE 3.2 Using Get-Credential prompts for the corresponding password.

 Once the credentials have been entered, the new farm will be configured using the database server entered. This essentially creates the SharePoint\_Config database and prepares the farm for use.

NOTE The farm passphrase is a password that is used when you are adding new servers to the farm or making farm configuration changes. It needs to be entered into the cmdlet as a secure string; therefore, the ConvertTo-SecureString cmdlet is also used in conjunction with New\_SharePointFarm.

#### <span id="page-24-2"></span><span id="page-24-0"></span>[Join a Server to the SharePoint Farm](#page-5-1)

Scenario/Problem: You need to join the servers to the new SharePoint farm.

Solution: Use the Join-SharePointFarm cmdlet from the SPModule.

The previous cmdlet (New-SharePointFarm) created the database and configured the SharePoint farm. You cannot run this again on the other servers. Instead, you need to join the servers to the farm using the Join-SharePointFarm cmdlet:

```
Join-SharePointFarm –databaseserver <database server name>
-configurationdatabasename <config database>
-passphrase (ConvertTo-SecureString -asplaintext -force -string
"<farm pass phrase>")
```
 The farm passphrase used with the Join-SharePointFarm cmdlet should be the same passphrase used when you are creating the new SharePoint farm.

#### [Create a New Web Application](#page-5-1)

Scenario/Problem: You need to create a new web application for the SharePoint farm.

**Solution:** Use the New-SPWebApplication cmdlet from the SharePoint 2010 Management Shell.

 You may now use the SharePoint 2010 Management Shell because SharePoint has been installed and the SPModule commands have been utilized. If you are running a full script and/or still wish to use the PowerShell console, be sure to add the SharePoint snap-in ( Add-PsSnapin Microsoft.SharePoint.PowerShell ) such that the SharePoint cmdlets are available.

```
 To add a new web application, use the New-SPWebApplication cmdlet as follows: 
New-SPWebApplication –applicationpool <name of new application pool>
-name <name of new web app>
-applicationpoolaccount <service account to be used for the
application pool> -port <desired port number>
```
 A sample command-line entry for creating the main SharePoint web application is shown in Listing 3.5.

```
LISTING 3.5 Creating a New Web Application
```

```
New-SPWebApplication –applicationpool SharePoint-80
-name SharePoint-80 -applicationpoolaccount SP\AppPoolAccount -port 80
```
 This process may take a few minutes. When it's completed, the display name and the URL of the new web application are presented in the console.

If you do not include the port number, a random port number will be assigned. The first web application created will use port 80. TIP

#### [Create a New Site Collection](#page-5-2)

**Scenario/Problem:** You need to create a new top-level site collection.

**Solution:** Use the New-SPSite cmdlet from the SharePoint 2010 Management Shell.

 To add a new site collection, use the New-SPSite cmdlet, as follows: New-SPSite –url <full url of new site collection> -name <name of new site collection> -owneralias <site collection administrator> -template <site collection template to use>

 A sample command-line entry for creating the root site collection using the Team Site template is shown in Listing 3.6 .

```
LISTING 3.6 Creating the Root Top-level Site Collection
```

```
New-SPSite –url http://sp2010/ -name Home -owneralias SP\SiteAdmin
-template STS#0
```
 The site template names can be found using Get-SPWebTemplates . If no template is provided, the site collection will still be created. In this case, once the site is accessed via the browser, SharePoint will prompt for a site collection template to be selected.

**TIP** You can only create one site collection at the root of the web application. Subsequent site collections must be created using a managed path. See Chapter 4, "Farm Management," for more information on creating a managed path.

#### <span id="page-26-1"></span><span id="page-26-0"></span>[Create a New Subsite](#page-5-1)

Scenario/Problem: You want to create sites under your site collection.

**Solution:** Use the New-SPWeb cmdlet from the SharePoint 2010 Management Shell.

 To add a new subsite, use the New-SPWeb cmdlet as follows: New-SPWeb -url <full url of new site> -name <name of new site> -template <site template to use>

A few switch parameters are available for the New-SPWeb cmdlet:

- $\blacktriangleright$  AddToTopNav
- $\blacktriangleright$  UniquePermissions
- $\blacktriangleright$  UseParentTopNav

 The AddToTopNav switch parameter places the new site within the top navigation of the site collection. Using the UseParentTopNav switch parameter replicates the top nav of the site collection onto the new subsite. Creating a site with UniquePermissions forces the site to not inherit permissions from the site collection and only grants the System Account Full Control access.

 A sample command-line entry for creating a subsite using the Team Site template is shown in Listing 3.7.

```
LISTING 3.7 Creating a Subsite in the Root Site Collection
```

```
New-SPWeb –url http://sp2010/PSSubSite -name "PS Sub Site"
-template STS#0 –AddToTopNav –UniquePermissions -UseParentTopNav
```
 The site template names can be found using Get-SPWebTemplates . If no template is provided, the site will still be created. In this case, once the site is accessed via the browser, SharePoint will prompt for a site template to be selected.

 Using both AddToTopNav and UseParentTopNav ensures the new site always appears in the top navigation, as shown in Figure 3.3 .

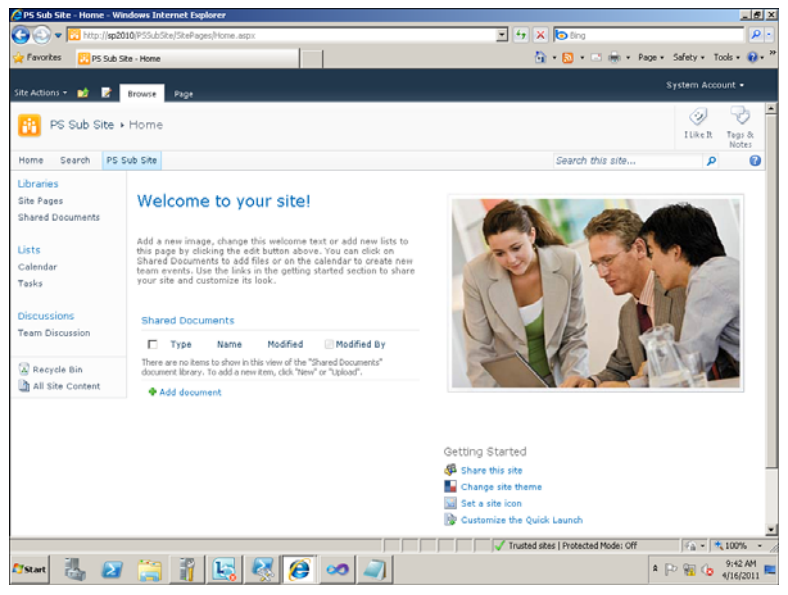

FIGURE 3.3 Using the switch parameters places the subsite in the top nav.

*This page intentionally left blank* 

### <span id="page-29-0"></span> [Index](#page-13-0)

#### A

#### Access Services

application log size, configuring, [204](#page--1-14)  cache timeout, configuring, 204-205 memory utilization, throttling, [210](#page--1-14)  Order By clauses, setting maximum, [206](#page--1-14)  outer joins, enabling/disabling, 208-209 queries configuring, [208](#page--1-14) maximum rows, configuring, 206-207 modifying, 205-206 session memory utilization, throttling, 211 tables, configuring, [207](#page--1-14) template sizes, limiting, [212](#page--1-14) user sessions, configuring, 211-212 accounts (Managed Metadata Service), configuring, [165](#page--1-14) activating features, 101-102 forms, [119](#page--1-14) sandboxed solutions, [98](#page--1-14) adding folder path to PSModulePath, 14-15 sandboxed solutions to site collections, 96-97 SharePoint PowerShell snap-in, [6](#page--1-14) solutions to farms, [92](#page--1-14)  aliases, [14](#page--1-14) alternate access mappings creating, 54-55 displaying, [55](#page--1-14)

removing, 56-57

zone, modifying, [56](#page--1-14)

application entries (Secure Store Service), creating, 161-162

#### applications

**BCS** 

identifying, [150](#page--1-14)

instances, retrieving, 150-151

Enterprise Search Service displaying, [127](#page--1-14)  retrieving, [128](#page--1-14) Managed Metadata Service, identifying, [164](#page--1-14)  Secure Store Service, identifying, [156](#page--1-14)  Session State Service renaming, [176](#page--1-14)  retrieving, [175](#page--1-14) User Profile Service, identifying, [144](#page--1-14) assemblies, referencing, [17](#page--1-14)  attaching content database to web applications, [72](#page--1-14)  auditing, enabling Secure Store Service, [157](#page--1-14)  authentication inline credentials, generating, [16](#page--1-14) modifying for Info Path Form Services, 115-116 SharePoint farm passphrase, changing, 34-35

#### B

backing up configuration databases, [74](#page--1-14)  SharePoint farms, [75](#page--1-14)  site collections, [76](#page--1-14) Backup-SPConfigurationDatabase cmdlet, [74](#page--1-14)  Backup-SPFarm cmdlet, [75](#page--1-14)  Backup-SPSite cmdlet, [76](#page--1-14)  BCS (Business Data Connectivity Service) applications, identifying, [150](#page--1-14)  database, configuring, [151](#page--1-14)  metadata objects, obtaining, 151-152 models exporting, [153](#page--1-14)  importing, [152](#page--1-14)  blocked file types, configuring Excel Services, 190-192 browser-enabled form templates, [114](#page--1-14)

#### C

cache timeout (Access Services), configuring, 204-205 cd command, [14](#page--1-14)  Central Administration, changing port number, [34](#page--1-14)  changing SharePoint farm passphrase, 34-35 cls command, [14](#page--1-14)  cmdlets, [12](#page--1-14) Backup-SPConfigurationDatabase, [74](#page--1-14) Backup-SPFarm, [75](#page--1-14)  Backup-SPSite, [76](#page--1-14)  Disable-SPFeature, [102](#page--1-14)  Disable-SPSessionStateService, [172 - 173](#page--1-14)  Disable-SPTimerJob, [46](#page--1-14)  Dismount-SPContentDatabase, [71](#page--1-14) Enable-SPFeature, 101-102 Enable-SPInfoPathFormTemplate, [119](#page--1-14)  Enable-SPSessionStateService, [172](#page--1-14) Enable-SPTimerJob, [46](#page--1-14) Export-SPBusinessDataCatalog-Model, [153](#page--1-14)  Get-EnterpriseSearchMetadata-ManagedProperty, 134-135 Get-SPAlternateURL, [55](#page--1-14) Get-SPBusinessDataCatalogMetadata-Object, 151-152 Get-SPContentDatabase, 70-71 Get-SPContentDeploymentJob, [108](#page--1-14)  Get-SPContentDeploymentPath, 106-107 Get-SPDatabase, 68-69 Get-SPDesignerSettings, [41](#page--1-14) Get-SPEnterpriseSearchMetadata-Category, [129](#page--1-14)  Get-SPEnterpriseSearchMetadata-CrawledProperty, 131-132 Get-SPEnterpriseSearchService, [124](#page--1-14)  Get-SPEnterpriseSearchService-Application, 127-128 Get-SPEnterpriseSearchService-Instance, 124-125

Get-SPExcelBlockedFileType, [190](#page--1-14) Get-SPExcelDataConnectionLibrary, 185-186 Get-SPExcelDataProvider, 188-189 Get-SPExcelFileLocation, 183-184 Get-SPExcelUserDefinedFunction, 192-193 Get-SPFarmConfig, [32](#page--1-14)  Get-SPFeature, 100-101 Get-SPManagedAccount, [36](#page--1-14)  Get-SPManagedPath, 37-38 Get-SPMetadataServiceApplication, [164](#page--1-14)  Get-SPProcessAccount, 35-36 Get-SPSearchService, 137-138 Get-SPServiceApplication, 60, 150, 156 Get-SPServiceApplicationProxy, 166-167 Get-SPServiceInstance, 64-65, 138-139 Get-SPSite, 82-84 Get-SPSolution, 92-93 Get-SPStateServiceApplication, [175](#page--1-14)  Get-SPTimerJob, 44-45 Get-SPUserSolution, 97-98 Get-SPVisioSafeDataProvider, [216](#page--1-14)  Get-SPWeb, 87-88 Get-SPWebApplication, [50](#page--1-14)  Get-SPWorkFlowConfig, [42](#page--1-14)  Get-WebApplication, 50-51 Import-SPBusinessDataCatalog-Model, [152](#page--1-14)  inline credentials, generating, [16](#page--1-14)  Install-SharePoint, [23](#page-21-1)  Install-SPFeature, 103-104 Install-SPInfoPathFormTemplate, [118](#page--1-14)  Install-SPService, [60](#page--1-14)  Install-SPSolution, 92-94 Install-SPUserSolution, 96-98 Join-SharePointFarm, [26](#page-24-2) Merge-SPLogFile, 39-40 Mount-SPContentDatabase, [72](#page--1-14) Move-SPSite, 89-90 New-SecureStoreTargetApplication, [161](#page--1-14)

New-SecureStoreTargetApplication cmdlet, [161](#page--1-14) New-SharePointFarm, [25](#page-23-0)  New-SPAlternateURL, 54-55 New-SPConfigurationDatabase, [73](#page--1-14)  New-SPContentDatabase, 69-70 New-SPContentDeploymentJob, [108](#page--1-14) New-SPContentDeploymentPath, [106](#page--1-14)  New-SPEnterpriseSearchMetadata-Category, [128](#page--1-14)  New-SPEnterpriseSearchMetadata-CrawledProperty, 130-131 New-SPEnterpriseSearchMetadata-ManagedProperty cmdlet, [133](#page--1-14) New-SPEnterpriseSearchMetadata-Mapping, [135](#page--1-14)  New-SPExcelDataConnectionLibrary, [185](#page--1-14)  New-SPExcelDataProvider, 187-188 New-SPExcelFileLocation, 182-183 New-SPExcelUserDefinedFunction, [192](#page--1-14)  New-SPLogFile, [40](#page--1-14)  New-SPManagedPath, 38-39 New-SPSecureStoreApplication, 161-162 New-SPSecureStoreApplicationField, 159-160 New-SPSite, [27](#page-25-1), 84-85 New-SPVisioSafeDataProvider, 214-215 New-SPWeb, 28, 87 New-SPWebApplication, [26](#page-24-2)-27 New-SPWebApplicationExtension, 53-54 parameters, [12](#page--1-14)  -Confirm, 15-16 viewing, 12-13 Publish-SPServiceApplication, 62-63 Remove-SPAlternateURL, 56-57 Remove-SPConfigurationDatabase, 73-74 Remove-SPContentDatabase, [72](#page--1-14)  Remove-SPContentDeploymentJob, [109](#page--1-14) Remove-SPContentDeployment-Path, [107](#page--1-14)  Remove-SPExcelBlockedFileType, 191-192

Remove-SPExcelDataConnectionLibrary, [186](#page--1-15)-187 Remove-SPExcelDataProvider, [189](#page--1-14) Remove-SPExcelFileLocation, [184](#page--1-14) Remove-SPExcelUserDefinedFunction, 193-194 Remove-SPManagedPath, [39](#page--1-14)  Remove-SPServiceApplication, [63](#page--1-14) Remove-SPSIte, [84](#page--1-14)  Remove-SPSocialItemByDate, 145-147 Remove-SPSolution, [96](#page--1-14) Remove-SPUserSolution, 99-100 Remove-SPVisiSafeDataProvider, [217](#page--1-14) Remove-SPWeb, 88-89 Remove-SPWebApplication, [51](#page--1-14)  Rename-SPServer, [37](#page--1-14) Restore-SPFarm, 75-76 Restore-SPSite, [77](#page--1-14)  Set-AccessServiceApplication, 204-212 Set-SPAlternateURL, [56](#page--1-14)  Set-SPCentralAdminisration, [34](#page--1-14)  Set-SPDesignerSettings, 41-42 Set-SPEnterpriseSearchService, [126](#page--1-14) Set-SPFarmConfig, 32-34 Set-SPInfoPathFormServices, 114-117 Set-SPInfoPathWebServiceProxy, 120-121 Set-SPPassPhrase, 34-35 Set-SPProfileServiceApplication, [145](#page--1-14)  Set-SPSearchService, 139-141 Set-SPServiceApplication, 61-62 Set-SPSessionStateService, [174](#page--1-14)  Set-SPSite, 85-86 Set-SPTimerJob, [47](#page--1-14)  Set-SPVisioExternalData, [214](#page--1-14)  Set-SPVisioPerformance, [218](#page--1-14) Set-SPWeb, [89](#page--1-14)  Set-SPWebApplication, 52-53 Set-SPWebTemplate, 36-37 Set-SPWordConversionService-Application, 220-228 Set-SPWorkFlowConfig, 43-44

SPStateServiceDatabase, 176-177 Start-SPContentDeploymentJob, 109-110 Start-SPTimerJob, 46-47 switch parameters, [12](#page--1-14)  Test-SPContentDatabase, [237](#page--1-14)  Test-SPInfoPathFormTemplate, [118](#page--1-14) Uninstall-SPSolution, 94-95 Uninstall-SPUserSolution, 98-99 Update-SPProfilePhotoStore, [147](#page--1-14) Update-SPSecureStoreApplication-ServerKey, [159](#page--1-14) Update-SPSecureStoreMasterKey, 158-159 Update-SPSolution, 95-96 Update-SPUserSolution, [99](#page--1-14) Upgrade-SPContentDatabase, 237-238 verb-noun combinations, viewing, [12](#page--1-14)  command history menu, displaying, 13-14 commands, console commands, [14](#page--1-14)  comments, removing from User Profile Service, 145-147 configuration databases backing up, [74](#page--1-14) creating, [73](#page--1-14)  deleting, 73-74 restoring, [75](#page--1-14)  configuration values (SharePoint farms), viewing, [32](#page--1-14)  configuring Access Services application log size, [204](#page--1-14)  cache timeout, 204-205 queries, 206-210 tables, [207](#page--1-14) user sessions, 211-212 BCS, database, [151](#page--1-14) Enterprise Search crawl account, [126](#page--1-14) performance level, 126-127 Excel Services blocked file types, 190-192 safe data providers, 187-189

creating 243

trusted data connection libraries, [185](#page--1-15)-187 trusted file locations, 182-184 user-defined functions, 192-194 InfoPath Forms Services, session state, 116-117 Managed Metadata Service accounts, [165](#page--1-14)  connection options, 168-169 content type hub, [166](#page--1-14)  term store database, 165-166 PPS application setting, [202](#page--1-14)  trusted locations, 199-202 unattended service account, [196](#page--1-14) Secure Store Service, database, 157-158 service applications, IIS settings, 61-62 Session State Service, session timeout, [174](#page--1-14) SharePoint Designer, 41-42 SharePoint farms, [24](#page-22-1)[-](#page-22-1)25 SharePoint Foundation Search crawl account, 139-140 maximum backup duration, [141](#page--1-14)  search service performance level, 141-142 site collections lock state, 85-86 storage limits, [86](#page--1-14)  User Profile Service, applications, [145](#page--1-14)  Visio Graphics Services performance settings, [218](#page--1-14) unattended service account, [214](#page--1-14) web applications, 52-53 Word Service conversion processes, [220](#page--1-14) conversion timeouts, [225](#page--1-14)  maximum conversion attempts, 225-226 supported conversion document format, 220-222 -Confirm parameter, 15-16 confirmation prompt, disabling, 15-16

connection options, Managed Metadata Service, configuring, 168-169 console commands, [14](#page--1-14)  content databases creating, 69-70 deleting, [72](#page--1-14)  displaying, 70-71 site collections, listing, [83](#page--1-14)  site collections, moving, 89-90 web applications, attaching, [72](#page--1-14)  web applications, detaching, [71](#page--1-14)  content deployment jobs obtaining, [109](#page--1-14) removing, [109](#page--1-14)  starting, 109-110 content deployment paths obtaining, [107](#page--1-14) removing, [107](#page--1-14)  content type hub (Managed Metadata Service), configuring, [166](#page--1-14)  conversion processes (Word Services), configuring, [220](#page--1-14)  crawl accounts for Enterprise Search, configuring, [126](#page--1-14)  for SharePoint Foundation Search, configuring, 139-140 crawled properties displaying, 131-132 retrieving, [132](#page--1-14) creating alternate access mappings, 54-55 application fields (Secure Store Service), 159-160 configuration databases, [73](#page--1-14)  content databases, 69-70 deployment jobs, [108](#page--1-14) deployment paths, [106](#page--1-14)  managed path for web applications, 38-[39](#page--1-14)  metadata crawled properties, 130-131 metadata managed properties, [133](#page--1-14)  metadata mappings, [135](#page--1-14) site collections, 84-85 subsites, 28, [87](#page--1-14)

top-level site collection, [27](#page-25-1)  web applications, 51-52 web applications for SharePoint farms, [26](#page-24-2)-27 credentials, generating inline credentials, [16](#page--1-14)  custom metadata categories, creating, [128](#page--1-14) 

#### D

data connection response size, throttling, [115](#page--1-14)  databases BCS, configuring, [151](#page--1-14)  configuration databases, creating, [73](#page--1-14)  content databases available site collections, listing, [83](#page--1-14)  creating, 69-70 site collections, moving, 89-90 displaying, [68](#page--1-14)  retrieving, [69](#page--1-14) Secure Store Service, configuring, 157-158 deactivating features, [102](#page--1-14)  forms, [119](#page--1-14) sandboxed solutions, 98-99 deleting configuration databases, 73-74 content databases, [72](#page--1-14)  deploying, solutions to web applications, 93-94 deployment jobs creating, [108](#page--1-14)  displaying, [108](#page--1-14)  deployment paths creating, [106](#page--1-14)  displaying, 106-107 detaching, web applications from content database, [71](#page--1-14) dir command, [14](#page--1-14)  Disable-SPFeature cmdlet, [102](#page--1-14) Disable-SPSessionStateService cmdlet, 172-173

Disable-SPTimerJob cmdlet, [46](#page--1-14)  disabling confirmation prompt, 15-16 timer jobs, [46](#page--1-14) Word Service document scanning, [226](#page--1-15)-227 Dismount-SPContentDatabase cmdlet, [71](#page--1-14) displaying alternate access mappings, [55](#page--1-14) available features, 100-101 cmdlet information, [12](#page--1-14)  cmdlets parameters, 12-13 verb-noun combinations, [12](#page--1-14)  command history menu, 13-14 configured deployment paths on farms, 106-107 crawled properties, 131-132 databases, [68](#page--1-14) Enterprise Search Service applications, [127](#page--1-14) Enterprise Search Service infomation, [124](#page--1-14) Enterprise Search Service instances, 124-125 farms available solutions, [92](#page--1-14)  web applications, [50](#page--1-14)  last executed statement, [13](#page--1-14)  managed path of web applications, 37-[38](#page--1-14)  metadata categories, [129](#page--1-14)  sandboxed solutions, [97](#page--1-14) search service information (SharePoint Foundation Search), 137-138 service applications, [60](#page--1-14)  session state information, [173](#page--1-14)  Session State Service, 172-173 SharePoint Foundation Search instanaces, 138-139 site collections, [82](#page--1-14) subsites of site collections, 87-88 timer jobs, 44-45 web applications, content databases,  $70 - 71$ 

farms 245

document scanning (Word Service), disabling, 226-227

downloading, SPModule, [22](#page-20-1) 

#### E

Enable-SPFeature cmdlet, 101-102 Enable-SPInfoPathFormTemplate cmdlet, [119](#page--1-14)  Enable-SPSessionStateService cmdlet, [172](#page--1-14)  Enable-SPTimerJob cmdlet, [46](#page--1-14) enabling Secure Store Service auditing, [157](#page--1-14)  Session State Service, [172](#page--1-14)  timer jobs, [46](#page--1-14) web services proxy, 120-121 encryption key (Secure Store Service), refreshing, [159](#page--1-14)  Enterprise Search applications displaying, [127](#page--1-14)  retrieving, [128](#page--1-14) crawl account, configuring, [126](#page--1-14)  crawled properties, retrieving, [132](#page--1-14)  custom metadata categories, creating, [128](#page--1-14)  instances displaying, 124-125 retrieving, 124-125 managed properties displaying, 133-134 retrieving, 134-135 metadata categories, displaying, [129](#page--1-14)  metadata crawled properties, creating, 130-131 metadata managed properties, creating, [133](#page--1-14)  metadata mappings, creating, [135](#page--1-14) performance level, configuring, 126-127 service infomation, displaying, [124](#page--1-14)  Excel Services blocked file types, configuring, 190-192 safe data providers, configuring, 187-189

trusted data connection libraries, configuring, 185-187 trusted file locations, configuring, 182-184 user-defined functions, configuring, 192-194 exporting, BCS models, [153](#page--1-14)  Export-SPBusinessDataCatalogModel cmdlet, [153](#page--1-14)  extending farm solutions, [104](#page--1-14) 

web applications, 53-54

#### F

F3 function key, displaying last executed statement, [13](#page--1-14)  F7 function key, displaying command history menu, 13-14 farms backing up, [75](#page--1-14) configuration databases, deleting, [73 - 74](#page--1-14)  configuration values modifying, 32-33 viewing, [32](#page--1-14)  configuring, [24](#page-22-1)-25 deployment jobs, displaying, [108](#page--1-14) deployment paths, displaying, 106-107 restoring, [76](#page--1-14)  servers joining, [26](#page-24-2)  log files, merging, 39-40 log files, stopping, [40](#page--1-14)  renaming, [37](#page--1-14) service applications displaying, [60](#page--1-14)  installing, [60](#page--1-14) removing, [63](#page--1-14)  retrieving, [61](#page--1-14)  sharing, 62-63 Session State Service applications, identifying, [175](#page--1-14) 

site collections displaying, [82](#page--1-14)  removing, [84](#page--1-14)  site templates, renaming, 36-37 solutions adding, [92](#page--1-14)  displaying, [92](#page--1-14)  exporting, [104](#page--1-14)  removing, [96](#page--1-14)  timer jobs disabling, [46](#page--1-14) displaying, 44-45 enabling, [46](#page--1-14) retrieving, [45](#page--1-14) scheduling, [47](#page--1-14)  starting, 46-47 web applications alternate access mapping, creating, 54-55 alternate access mappings, removing, 56-57 configuring, 52-53 creating, [26](#page-24-2)-27, 51-52 displaying, [50](#page--1-14)  extending, 53-54 managed path, creating, 38-39 managed path, displaying, 37-38 managed path, removing, [39](#page--1-14) removing, [51](#page--1-14)  retrieving, 50-51 SharePoint Designer settings, reviewing, [41](#page--1-14) features activating, 101-102 deactivating, [102](#page--1-14)  installing, [103](#page--1-14)  listing, 100-101 retrieving, [101](#page--1-14) uninstalling, 103-104 folders, path, adding to PSModulePath, 14-[15](#page--1-14)  form templates, uploading multiple simultaneously, [118](#page--1-14) 

#### forms

activating, [119](#page--1-14)  removing from InfoPath Forms Services, [119](#page--1-14) 

#### G

generating inline credentials, [16](#page--1-14)  Secure Store Service master key, 158-159 Get-EnterpriseSearchMetadataManaged-Property cmdlet, 134-135 Get-Help cmdlet, [12](#page--1-14)  Get-SPAlternateURL cmdlet, [55](#page--1-14) Get-SPBusinessDataCatalogMetadataObject cmdlet, 151-152 Get-SPContentDatabase cmdlet, 70-71 Get-SPContentDeploymentJob cmdlet, [108](#page--1-14)  Get-SPContentDeploymentPath cmdlet, 106-107 Get-SPDatabase cmdlet, 68-69 Get-SPDesignerSettings cmdlet, [41](#page--1-14)  Get-SPEnterpriseSearchMetadataCategory cmdlet, [129](#page--1-14)  Get-SPEnterpriseSearchMetadataCrawled-Property cmdlet, 131-132 Get-SPEnterpriseSearchService cmdlet, [124](#page--1-14)  Get-SPEnterpriseSearchServiceApplication cmdlet, 127-128 Get-SPEnterpriseSearchServiceInstance cmdlet, 124-125 Get-SPExcelBlockedFileType cmdlet, [190](#page--1-14)  Get-SPExcelDataConnectionLibrary cmdlet, [185 - 186](#page--1-14)  Get-SPExcelDataProvider cmdlet, 188-189 Get-SPExcelFileLocation cmdlet, 183-184 Get-SPExcelUserDefinedFunction, 192-193 Get-SPFarmConfig cmdlet, [32](#page--1-14) Get-SPFeature cmdlet, 100-101 Get-SPManagedAccount cmdlet, [36](#page--1-14) Get-SPManagedPath cmdlet, 37-38 Get-SPMetadataServiceApplication cmdlet, [164](#page--1-14) 

Get-SPProcessAccount cmdlet, 35-36 Get-SPSearchService cmdlet, 137-138 Get-SPSearchServiceInstance cmdlet, 138-139 Get-SPServiceApplication cmdlet, 60-61, 144-145, 150-151, [156](#page--1-14), 164 Get-SPServiceApplicationProxy cmdlet, 166-167 Get-SPServiceInstance cmdlet, 64-65 Get-SPSessionStateService cmdlet, [173](#page--1-14)  Get-SPSite cmdlet, 82-84 Get-SPSolution cmdlet, 92-93 Get-SPStateServiceApplication cmdlet, [175](#page--1-14)  Get-SPTimerJob cmdlet, 44-45 Get-SPUserSolution cmdlet, 97-98 Get-SPVisioSafeDataProvider cmdlet, [216](#page--1-14) Get-SPWeb cmdlet, 87-88 Get-SPWebApplication cmdlet, [50](#page--1-14) Get-SPWorkFlowConfig cmdlet, [42](#page--1-14) Get-WebApplication cmdlet, 50-51

#### H-I

identifying BCS applications, [150](#page--1-14)  Managed Metadata Service applications, [164](#page--1-14)  Managed Metadata Service proxy, 166-167 Secure Store Service applications, [156](#page--1-14) User Profile Service application, [144](#page--1-14)  IIS settings, configuring for service applications, 61-62 importing BCS models, [152](#page--1-14)  SPModule components, [22](#page-20-1)  Import-SPBusinessDataCatalogModel cmdlet, [152](#page--1-14)  InfoPath Forms Services, 113-121 authentication settings, modifying," 115-116 browser-enabled form templates, [114](#page--1-14)  data connection response size, throttling, [115](#page--1-14)

data connection timeouts, throttling, 114-115 form templates, uploading, [118](#page--1-14) forms quiescing, [120](#page--1-14) removing, [119](#page--1-14)  session state, configuring, 116-117 View State, [117](#page--1-14)  web services proxy, enabling, 120-121 Insert key, text, overwriting, [13](#page--1-14)  installing BCS applications, retrieving, 150-151 features, [103](#page--1-14)  service applications, [60](#page--1-14)  **SharePoint** unattended installation, [23](#page-21-1)-24 without product key, [24](#page-22-1)  SPModule, [22](#page-20-1)  Install-SharePoint cmdlet, [23](#page-21-1)  Install-SPFeature cmdlet, 103-104 Install-SPInfoPathFormTemplate cmdlet, [118](#page--1-14)  Install-SPService cmdlet, [60](#page--1-14)  Install-SPSolution cmdlet, 92-94 Install-SPUserSolution cmdlet, 96-98 instances Managed Metadata Service applications, retrieving, [164](#page--1-14) Secure Store Service, retrieving, 156-157 SharePoint Foundation Search displaying, 138-139 retrieving, [139](#page--1-14) User Profile Service applications, retrieving, 144-145

#### J

job monitoring (Word Service), modifying, 224-225 joining servers to SharePoint farms, [26](#page-24-2) Join-SharePointFarm cmdlet, [26](#page-24-2) 

#### K-L

last executed statement, displaying, [13](#page--1-14)  launching management console, 7-8 PowerShell, [6](#page--1-14)  license state of SharePoint products, refreshing, [34](#page--1-14) limiting Access Services template sizes, [212](#page--1-14)  listing available features, 100-101 available site collections on content databases, [83](#page--1-14)  on farms, [82](#page--1-14) on web applications, 82-83 service applications, [60](#page--1-14)  lock state of site collections, setting, 85-86 log files merging, 39-40 stopping, [40](#page--1-14) 

#### M

managed accounts, retrieving, [36](#page--1-14) Managed Metadata Service accounts, configuring, [165](#page--1-14)  application proxy instance, obtaining, [167](#page--1-14)  applications identifying, [164](#page--1-14)  instances, retrieving, [164](#page--1-14)  connection options, configuring, 168-169 content type hub, configuring, [166](#page--1-14)  proxy, identifying, 166-167 term store database, configuring, 165-166 managed path creating for web applications, 38-39 removing from web applications, [39](#page--1-14)  managed properties displaying, 133-134 retrieving, 134-135

management console, launching, 7-8 master key (Secure Store Service), generating, 158-159 maximum backup duration, SharePoint Foundation Search, configuring, [141](#page--1-14)  Merge-SPLogFile cmdlet, 39-40 merging, server log files, 39-40 metadata categories, displaying, [129](#page--1-14)  crawled properties, creating, 130-131 managed properties, creating, [133](#page--1-14)  modifying alternate access mapping zones, [56](#page--1-14) content deployment configurations, [110](#page--1-14)  InfoPath Forms Services, authentication, 115-116 maximum memory usage (Word Service), [226](#page--1-14)  SharePoint farm configuration values, [32 - 33](#page--1-14)  subsites, [89](#page--1-14)  web applications, workflow configuration settings, 43-44 Word Service database information, 223-224 Mount-SPContentDatabase cmdlet, [72](#page--1-14)  Move-SPSite cmdlet, 89-90 moving site collections to different content database, 89-90 multiple form templates, uploading simultaneously, [118](#page--1-14) 

#### N

New-SharePointFarm cmdlet, [25](#page-23-0)  New-SPAlternateURL cmdlet, 54-55 New-SPConfigurationDatabase cmdlet, [73](#page--1-14) New-SPContentDatabase cmdlet, 69-70 New-SPContentDeploymentJob cmdlet, [108](#page--1-14) New-SPContentDeploymentPath cmdlet, [106](#page--1-14)  New-SPEnterpriseSearchMetadataCategory cmdlet, [128](#page--1-14)  New-SPEnterpriseSearchMetadataCrawled-Property cmdlet, 130-131

New-SPEnterpriseSearchMetadataManaged-Property cmdlet, [133](#page--1-14)  New-SPEnterpriseSearchMetadataMapping cmdlet, [135](#page--1-14)  New-SPExcelBlockedFileType, [190](#page--1-14)  New-SPExcelBlockedFileType cmdlet, [190](#page--1-14)  New-SPExcelDataConnectionLibrary cmdlet, [185](#page--1-14)  New-SPExcelDataProvider cmdlet, 187-188 New-SPExcelFileLocation cmdlet, 182-183 New-SPExcelUserDefinedFunction cmdlet, [192](#page--1-14)  New-SPLogFile cmdlet, [40](#page--1-14) New-SPManagedPath cmdlet, 38-39 New-SPSecureStoreApplication cmdlet, 161-162 New-SPSecureStoreApplicationField cmdlet, 159-160 New-SPSite cmdlet, [27](#page-25-1), 84-85 New-SPVisioSafeDataProvider cmdlet, 214-215 New-SPWeb cmdlet, 28, 87 New-SPWebApplication cmdlet, [26](#page-24-2)-27,51[-](#page-24-2)52 New-SPWebApplicationExtension cmdlet, 53-54

#### O

obtaining BCS metadata objects, 151-152 content deployment jobs, [109](#page--1-14)  content deployment paths, [107](#page--1-14) databases, [69](#page--1-14) features, [101](#page--1-14)  Managed Metadata Service application proxy instance, [167](#page--1-14)  service instances, [64](#page--1-14)  site collections, 83-84 solutions, [93](#page--1-14)  Order By clauses (Access Services), setting maximum number, [206](#page--1-14)  outer joins (Access Services), enabling/ disabling, 208-209 overwriting text, [13](#page--1-14) 

#### P

parameters cmdlets, [12](#page--1-14)  -Confirm, 15-16 switch parameters, [12](#page--1-14)  viewing, 12-13 passphrase, changing in SharePoint farms, 34-35 performance of Enterprise Search, configuring, 126-127 of SharePoint Foundation Search, configuring, 141-142 port number of Central Administration, changing, [34](#page--1-14)  PowerShell, running, [6](#page--1-16)  PPS (PerformancePoint Services) application settings, configuring, [202](#page--1-14)  trusted content locations creating, [197](#page--1-14)  displaying, 198-199 trusted data source locations creating, [198](#page--1-14)  displaying, [199](#page--1-14)  trusted locations, configuring, 199-202 unattended service account configuring, [196](#page--1-14)  displaying, 196-197 Profile Photo Store, updating, [147](#page--1-14) properties, SharePoint 2010 Management Shell, 8-9 PSCredential object, generating, [16](#page--1-14)  PSModulePath, folder path, adding, 14-15 Publish-SPServiceApplication cmdlet, 62-63

#### Q

queries (Access Services) configuring, 208-210 maximum columns, adjusting, 205-206 maximum rows, configuring, 206-207 quiesce, forms, [120](#page--1-14)

#### R

referencing, SharePoint assemblies, [17](#page--1-14)  refreshing encryption key (Secure Store Service), [159](#page--1-14)  SharePoint product license state, [34](#page--1-14) Registration folder, SharePoint 2010 Management Shell, 7-8 Remove-SPAlternateURL cmdlet, 56-57 Remove-SPConfigurationDatabase cmdlet, [73 - 74](#page--1-14)  Remove-SPContentDatabase cmdlet, [72](#page--1-14)  Remove-SPContentDeploymentJob cmdlet, [109](#page--1-14)  Remove-SPContentDeploymentPath cmdlet, [107](#page--1-14)  Remove-SPExcelBlockedFileType cmdlet, 191-192 Remove-SPExcelDataConnectionLibrary cmdlet, 186-187 Remove-SPExcelDataProvider cmdlet, [189](#page--1-14)  Remove-SPExcelFileLocation cmdlet, [184](#page--1-14) Remove-SPExcelUserDefinedFunction cmdlet, 193-194 Remove-SPManagedPath cmdlet, [39](#page--1-14) Remove-SPServiceApplication cmdlet, [63](#page--1-14)  Remove-SPSIte cmdlet, [84](#page--1-14)  Remove-SPSocialItemByDate cmdlet, 145-147 Remove-SPSolution cmdlet, [96](#page--1-14) Remove-SPUserSolution cmdlet, 99-100 Remove-SPVisiSafeDataProvider cmdlet, [217](#page--1-14)  Remove-SPWeb cmdlet, 88-89 Remove-SPWebApplication cmdlet, [51](#page--1-14)  removing alternate access mappings, 56-57 configuration databases, 73-74 content database from web applications, [72](#page--1-14)  content deployment jobs, [109](#page--1-14)  content deployment paths, [107](#page--1-14) forms from InfoPath Forms Services, [119](#page--1-14) 

managed path from web applications, [39](#page--1-14) safe data providers (Visio Graphics Service), [217](#page--1-14)  service applications, [63](#page--1-14)  site collections, [84](#page--1-14) solutions from farms, [96](#page--1-14)  subsites from site collections, 88-89 User Profile Service comments, 145-147 web applications, [51](#page--1-14)  Rename-SPServer cmdlet, [37](#page--1-14) renaming servers, [37](#page--1-14) Session State Service applications, [176](#page--1-14)  SharePoint farm site templates, 36-37 Restore-SPFarm cmdlet, 75-76 Restore-SPSite cmdlet, [77](#page--1-14)  restoring configuration databases, [75](#page--1-14)  site collections, [77](#page--1-14) retracting, solutions, 94-95 retrieving crawled properties, [132](#page--1-14)  databases, [69](#page--1-14) Enterprise Search Service applications, [128](#page--1-14)  Enterprise Search Service instances, 124-125 features, [101](#page--1-14)  managed accounts, [36](#page--1-14)  Managed Metadata Service application instances, [164](#page--1-14) managed properties, 134-135 safe data providers (Visio Graphics Service), [216](#page--1-14)  sandboxed solutions, 97-98 Secure Store Service application instances, 156-157 service applications, [61](#page--1-14)  service instances, 64-65 Session State Service applications, [175](#page--1-14)

Set-SPInfoPathFormServices cmdlet 251

SharePoint farms, [76](#page--1-14)  SharePoint Foundation Search instanaces, [139](#page--1-14)  system accounts, 35-36 timer jobs, [45](#page--1-14) User Profile Service application instance, 144-145 web applications, 50-51 reviewing SharePoint Designer settings, [41](#page--1-14)  web applications, workflow configuration settings, [42](#page--1-14)  running management console, 7-8 PowerShell, [6](#page--1-14)  unsigned scripts, [15](#page--1-14) 

#### S

safe data providers Excel Services, configuring, 187-189 Visio Graphics Service creating, 214-215 description, setting, [217](#page--1-14)  removing, [217](#page--1-14)  retrieving, [216](#page--1-14) sandboxed solutions activating, [98](#page--1-14) adding to site collections, 96-97 deactivating, 98-99 displaying, [97](#page--1-14)  removing from site collections, 99-100 retrieving, 97-98 upgrading, [99](#page--1-14) scheduling, timer jobs, [47](#page--1-14)  scripts, unsigned, running, [15](#page--1-15)  Secure Store Service application entries, creating, 161-162 application fields, creating, 159-160 applications identifying, [156](#page--1-14)  instances, retrieving, 156-157

auditing, enabling, [157](#page--1-14) database, configuring, 157-158 encryption key, refreshing, [159](#page--1-14)  master key, generating, 158-159 target applications, creating, [161](#page--1-14) servers joining to SharePoint farms, [26](#page-24-2)  log files merging, 39-40 stopping, [40](#page--1-14)  renaming, [37](#page--1-14) service applications displaying, [60](#page--1-14)  IIS settings, configuring, 61-62 installing, [60](#page--1-14) removing, [63](#page--1-14)  retrieving, [61](#page--1-14)  sharing, 62-63 service instances retrieving, 64-65 starting, [65](#page--1-14)  stopping, [66](#page--1-14)  session state, configuring for InfoPath Form Services, 116-117 Session State Service applications renaming, [176](#page--1-14)  retrieving, [175](#page--1-14) disabling, 172-173 enabling, [172](#page--1-14) session state information, displaying, [173](#page--1-14)  session state, timeout, configuring, [174](#page--1-14)  Set-AccessServiceApplication cmdlet, 204-212 Set-SPAlternateURL cmdlet, [56](#page--1-14)  Set-SPCentralAdminisration cmdlet, [34](#page--1-14)  Set-SPDesignerSettings cmdlet, 41-42 Set-SPEnterpriseSearchService cmdlet, [126](#page--1-14)  Set-SPFarmConfig cmdlet, 32-34 Set-SPInfoPathFormServices cmdlet, [114 - 117](#page--1-14) 

Set-SPInfoPathWebServiceProxy cmdlet, 120-121 Set-SPPassPhrase cmdlet, 34-35 Set-SPProfileServiceApplication cmdlet, [145](#page--1-14)  Set-SPSearchService cmdlet, 139-141 Set-SPSecureStoreServiceApplication cmdlet, [157](#page--1-14)  Set-SPServiceApplication cmdlet, 61-62 Set-SPSessionStateService cmdlet, [174](#page--1-14) Set-SPSite cmdlet, 85-86 Set-SPTimerJob cmdlet, [47](#page--1-14) Set-SPVisioExternalData cmdlet, [214](#page--1-14)  Set-SPVisioPerformance cmdlet, [218](#page--1-14)  Set-SPWeb cmdlet, [89](#page--1-14)  Set-SPWebApplication cmdlet, 52-53 Set-SPWebTemplate cmdlet, 36-37 Set-SPWordConversionServiceApplication cmdlet, 220-228 Set-SPWorkFlowConfig cmdlet, 43-44 setting, SharePoint farm configuration values, 32-33 **SharePoint** assemblies, referencing, [17](#page--1-14) databases, displaying, [68](#page--1-14) farms backing up, [75](#page--1-14) configuration values, modifying, [32 - 33](#page--1-14)  configuration values, viewing, [32-33](#page--1-14)  configuring, [24](#page-22-1)-25 license state, refreshing, [34](#page--1-14)  passphrase, changing, 34-35 removing, [84](#page--1-14)  restoring, [76](#page--1-14)  servers, joining, [26](#page-24-2)  servers, merging log files, 39-40 servers, renaming, [37](#page--1-14)  site templates, renaming, 36-37 timer jobs, disabling, [46](#page--1-14)  timer jobs, displaying, 44-45 timer jobs, enabling, [46](#page--1-14) timer jobs, retrieving, [45](#page--1-14) 

timer jobs, scheduling, [47](#page--1-14)  timer jobs, starting, 46-47 web applications, creating, [26](#page-24-2)-27, 51-52 web applications, creating managed path, 38-39 web applications, displaying managed path, 37-38 web applications, extending, 53-54 web applications. removing, [51](#page--1-14) web applications, removing managed path, [39](#page--1-14)  installing unattended installation, [23](#page-21-1)-24 without product key, [24](#page-22-1)  SharePoint 2010 Management Shell, 7-8 properties, 7-8 Registration folder, 7-8 SharePoint Designer, configuring, 41-42 SharePoint Foundation Search, 137-142 crawl account, configuring, 139-140 instances, displaying, 138-139 maximum backup duration, configuring, [141](#page--1-14) search service information, displaying, 137-138 search service performance level, configuring, 141-142 SharePoint PowerShell snap-in, adding, [6](#page--1-14)  sharing, service applications, 62-63 site collections backing up, [76](#page--1-14) creating, 27, 84-85 displaying, [82](#page--1-14)  forms, activating/deactivating, [119](#page--1-14) lock state, setting, 85-86 moving to different content database, 89-90 obtaining, 83-84 removing, [84](#page--1-14)  restoring, [77](#page--1-14)  sandboxed solutions adding, 96-97

displaying, [97](#page--1-14)  removing, 99-100 storage limits, configuring, [86](#page--1-14)  subsites creating, 28, [87](#page--1-14) displaying, 87-88 modifying, [89](#page--1-14) removing, 88-89 retrieving, [88](#page--1-14)  on web applications, listing, 82-83 site templates, renaming, 36-37 snap-ins, adding SharePoint PowerShell snap-in, [6](#page--1-14)  solutions adding to farms, [92](#page--1-14)  deploying to web applications, 93-94 displaying, [92](#page--1-14)  exporting, [104](#page--1-14)  obtaining, [93](#page--1-14)  removing from farms, [96](#page--1-14) retracting, 94-95 sanboxed deactivating, 98-99 retrieving, 97-98 upgrading, [99](#page--1-14) sandboxed activating, [98](#page--1-14) adding to site collections, 96-97 displaying, [97](#page--1-14)  sandoxed, removing from site collections, 99-100 upgrading, 95-96 SPModule downloading, [22](#page-20-1) installing, [22](#page-20-1) SPStateServiceDatabase cmdlet, 176-177 starting content deployment jobs, 109-110 service instances, [65](#page--1-14)  timer jobs, 46-47 Start-SPContentDeploymentJob cmdlet, 109-110 Start-SPTimerJob cmdlet, 46-47

stopping log files, [40](#page--1-14) service instances, [66](#page--1-14)  storage limits, of site collections, setting, [86](#page--1-14) stsadm operations, 231-236 subsites creating, 28, [87](#page--1-14) displaying, 87-88 modifying, [89](#page--1-14) removing from site collections, 88-89 of site collections. retrieving, [88](#page--1-14)  switch parameters, [12](#page--1-14)  syntax, cmdlet parameters, [12](#page--1-14)  system accounts, retrieving, 35-36

#### T

tables (Access Services), configuring, [207](#page--1-14) target applications (Secure Store Service), creating, [161](#page--1-14)  templates browser-enabled form templates, [114](#page--1-14)  form templates, uploading, [118](#page--1-14) term store database (Managed Metadata Service), configuring, 165-166 Test-SPContentDatabase cmdlet, [237](#page--1-14)  Test-SPInfoPathFormTemplate cmdlet, [118](#page--1-14)  text, overwriting, [13](#page--1-14)  throttling Access Services memory utilization, [210](#page--1-14)  data connection response size, [115](#page--1-14)  data connection timeouts, [114](#page--1-16)-115 throughput, configuring Word Service conversion, 220-222 timer jobs disabling, [46](#page--1-14) displaying, 44-45 enabling, [46](#page--1-14) retrieving, [45](#page--1-14)  scheduling, [47](#page--1-14)  starting, 46-47

top-level site collection creating, [27](#page-25-1)  subsites, creating, [28](#page-26-1)  trusted content location (PPS) creating, [197](#page--1-14)  displaying, 198-199 trusted data connection libraries, configuring Excel Services, 185-187 trusted data source locations (PPS), displaying, [199](#page--1-14)  trusted file locations, Excel Services, configuring, 182-184

type command, [14](#page--1-14) 

#### U

unattended service account, PPS configuring, [196](#page--1-14)  displaying, 196-197 unattended SharePoint installation, [23](#page-21-1)-24 uninstalling features, 103-104 Uninstall-SPSolution cmdlet, 94-95 Uninstall-SPUserSolution cmdlet, 98-99 unsigned scripts, running, [15](#page--1-17)  Update-SPProfilePhotoStore cmdlet, [147](#page--1-14)  Update-SPSecureStoreApplicationServerKey cmdlet, [159](#page--1-14)  Update-SPSecureStoreMasterKey cmdlet, 158-159 Update-SPSolution cmdlet, 95-96 Update-SPUserSolution cmdlet, [99](#page--1-14) updating Profile Photo Store, [147](#page--1-14) Upgrade-SPContentDatabase cmdlet, 237-238 upgrading sandboxed solutions, [99](#page--1-14) solutions, 95-96

uploading form templates, [118](#page--1-14) 

User Profile Service applications comments, removing, 145-147 configuring, [145](#page--1-14)  identifying, [144](#page--1-14)  instances, retrieving, 144-145 Profile Photo Store, updating, [147](#page--1-14)  user sessions (Access Services), configuring, 211-212 user-defined functions, Excel Services, configuring, 192-194

#### V

verb-noun combinations (cmdlets), viewing, [12](#page--1-14) View State (InfoPath Forms Service), [117](#page--1-14) viewing cmdlet information, [12](#page--1-14)  cmdlets, verb-noun combinations, [12](#page--1-14) parameters, 12-13 service applications, [60](#page--1-14)  SharePoint farm configuration values, [32](#page--1-14) Visio Graphics Services performance, configuring, [218](#page--1-14) safe data providers creating, 214-215 description, setting, [217](#page--1-14)  displaying, [216](#page--1-14)  unattended service account, configuring, [214](#page--1-14) 

#### W

web applications alternate access mappings creating, 54-55 displaying, [55](#page--1-14)  removing, 56-57 zone, modifying, [56](#page--1-14) 

configuration databases, creating, [73](#page--1-14)  configuring, 52-53 content databases attaching, [72](#page--1-14) deleting, [72](#page--1-14)  detaching, [71](#page--1-14)  displaying, 70-71 creating, [26](#page-24-2)-27,51[-](#page-24-2)52 displaying, [50](#page--1-14)  extending, 53-54 managed path creating, 38-39 displaying, 37-38 removing, [39](#page--1-14)  removing, [51](#page--1-14)  retrieving, 50-51 SharePoint Designer settings, reviewing, [41](#page--1-14) site collections, listing, 82-83 solutions deploying, 93-94 retracting, 94-95 workflow configuration settings modifying, 43-44 reviewing, [42](#page--1-14) web services proxy enabling, 120-121 Word Service conversion processes configuring, [220](#page--1-14)  throughput, 220-222 conversion timeouts, configuring, [225](#page--1-14) database, modifying, 223-224 document scanning, disabling, [226](#page--1-15)-227 embedded fonts in conversion, disabling, 227-228 job monitoring, modifying, 224-225 maximum conversion attempts, configuring, 225-226 maximum memory usage, modifying, [226](#page--1-14) 

recycle threshold, modifying, [228](#page--1-14)  supported conversion document format, configuring, 220-222 workflow configuration settings (web applications) modifying, 43-44

reviewing, [42](#page--1-14)

#### X-Y-Z

zones for alternate access mapping, modifying, [56](#page--1-14)